# FURTHER ONLINE SERVICES

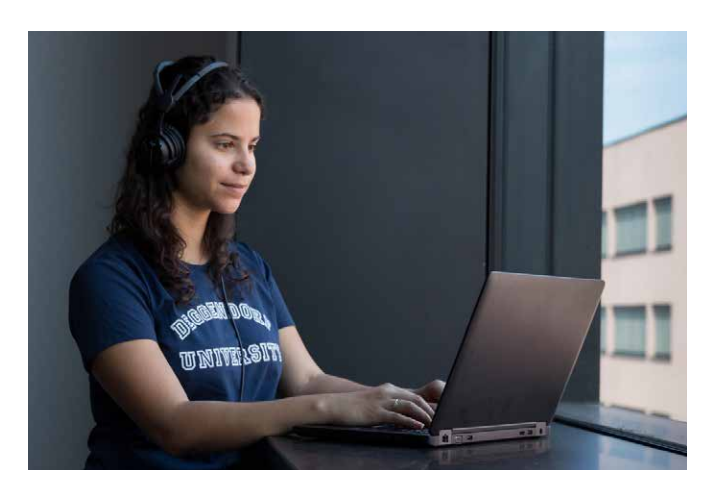

- Printing
- E-Mail System / Webmail
- Nextcloud
- Primuss Portal (enrolment certificate, exams, grades)
- iLearn
- Intranet
- Microsoft Azure Dev Tools for Teaching (download portal for software from Microsoft)
- Free Office 365 subscription for students via Microsoft portal
- Change password
- Internship management
- Sign in for exams in the Primuss Portal
- Mailing lists (write E-Mails to student mailing lists)
- VPN
- Eduroam
- @BayernWlan

# **CONTACT**

# **IT-Support**

For any problems relating to the IT facilities our IT support team will be happy to help you.

# **Anytime per E-Mail**

it-support@th-deg.de

# **Personally**

According to notice board or Facebook

# **European Campus Rottal-Inn (ECRI)**

Student IT Support on ECRI will either take place weekdays 1-2pm in the Copy Room 0.17, or virtually, due to the current Corona-situation.

Please consider current facebook and iLearn announcements. Besides please send an e-mail to ec-it-support@th-deg.de.

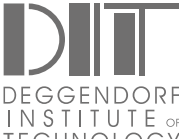

**Deggendorf Institute of Technology** Dieter-Görlitz-Platz 1 94469 Deggendorf, Germany Tel.: + 49 991 3615-0 Fax: +49 991 3615-297 info@th-deg.de www.th-deg.de/en

- /HochschuleDeggendorf
- /th\_deggendorf
- /TH\_Deggendorf

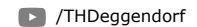

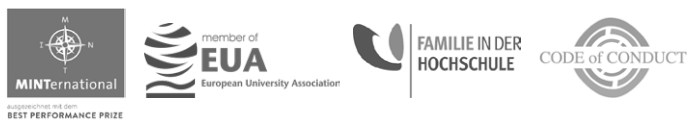

Stand: 03.2021, © THD Marketing

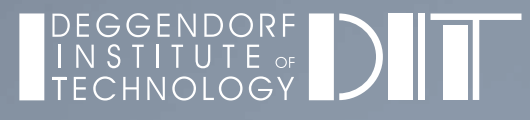

# IT INFRASTRUCTURE & BASIC SERVICES FIRST STEPS IN THE IT

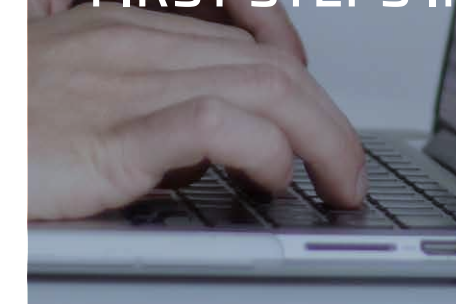

# PIONEERING & VIBRANT

<u>........</u>

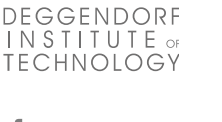

# FIRST STEPS IN THE IT

#### **Student portal:**

# *https://www.primuss.de/portal-thd*

#### **1. Check-in**

- For the duration of your studies you will receive the following from the university:
	- a user account
	- a mail account
- For the check-in you will receive a message with an individual link to your private e-mail address
- In the first step, you will be asked to enter your matriculation number for verfication purposes.
- **• Please note**: Your matriculation number can be found on your admission registration certificate and is not the same as the applicant number.
- Check your data. If the information is correct, confirm it. If this is not the case, please contact the IT support.

# **2. Password and User Account**

- Please choose your password now. The standard password has to include:
	- 10 to a max. of 32 characters
	- upper/lower case letters, numbers and special
	- characters, but no spaces
- Your accounts will be displayed and are ready to be used

#### *Example:*

**H**ans **M**uster (Matr. no. **00123456**), born **05**.12.2000, => Matr. no. 00**123456** => **hm05456**

# **3. Mail account**

- E-mail address: name.surname@stud.th-deg.de
- Please note: If your name already exists, address will be extended with consecutive numbers: name.surname2@stud.th-deg.de
- E-mail password: see 2.
- Visit *https://idm.th-deg.de* (access only on campus or via VPN) if you're unclear what your e-mail address looks like
- Changing your password: To change your password please see: *https://idm.th-deg.de* (access only on campus or via VPN)

# **4. After registration:**

• Important drive letters: - I: your own home drive (5 GB) - V: central drive (hub)

# **5. Student email distribution lists**

• Sending e-mails to student distribution lists is only possible via the MoM web application: (access only on campus or via VPN)

# **6. Public Distribution Lists**

• To receive further information via e-mail (News, events, etc.), you can subscribe to the according public distribution lists at *https://idm.th-deg.de* in the menu item "Public distribution lists"

# **7. Important Internet addresses**

- The University website: Access to the email sustem:
- Intranet:
- https://intranet.th-deg.de • E-Learning
- Cloud-Storage
- https://nextcloud.th-deg.de

# **8. Printing and photocopying**

- In order to be able to print or copy you first have to register the student card at a printer with a card reader. Then you can charge your credit at the terminal next to the copyshop (Room C012). Further information can be found in the intranet at: *https://intranet.th-deg.de/rz/drucken*
- Connect a printer: Windows Explorer -> enter in address bar -> \\druck (return) -> add selected printer by double clicking.
- Please refer directly to the staff in the copyshop if any problems (missing paper, paper jam, damages, and so on) occur: Building C, Room C012, Tel. +49 991 3615-362

#### **9. Introductory sessions**

• Many faculties organise an IT introductory session at the beginning of the 1st semester. You will receive more information from your facultu.

# **10. Certificate of Enrolment**

- Select the Primuss portal in your browser: *https://www.primuss.de/portal-thd* (Login with your user ID; see point 1)
- Click on "Mein Studium" (mu studies).
- Click on "Aufrufen von Bescheinigungen" (Study certifications)
- Select the required form of enrolment certificate
- A PDF file will be created which can be printed or saved and sent by email

#### **11. Access to Network**

- WLAN ..eduroam", for details see Intranet: *https://intranet.th-deg.de/rz/wlan/eduroam*
- WLAN @BayernWlan
- VPN access via the WLAN "campus-vpn" or externally. for details see Intranet: *https://intranet.th-deg.de/rz/vpn*

# **12. Software Offers**

- Microsoft Azure Dev Tools for Teaching (incl. Windows 10)
- Microsoft Office 365 ProPlus
- Sophos virus protection
- campusAuction (auction sustem)
- Pinboard (small ads)
- Survey systems (LimeSurvey, THDoodle)

#### Further information: *https://intranet.th-deg.de/angebote*